# **KPU IT Department SSPR Registration for Employees**

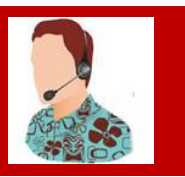

### **Self-Service Password Reset - Registration Steps**

Before you can use SSPR you will have to confirm your authentication methods. The first time you login to Office 365, you will be guided to setup your SSPR options.

#### **Sign In**

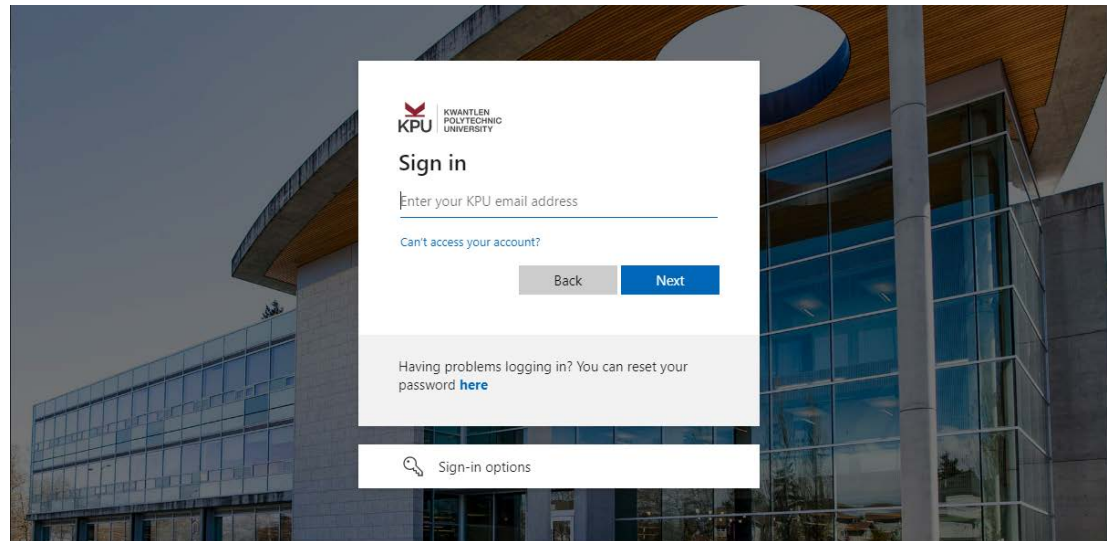

### **Confirm MFA**

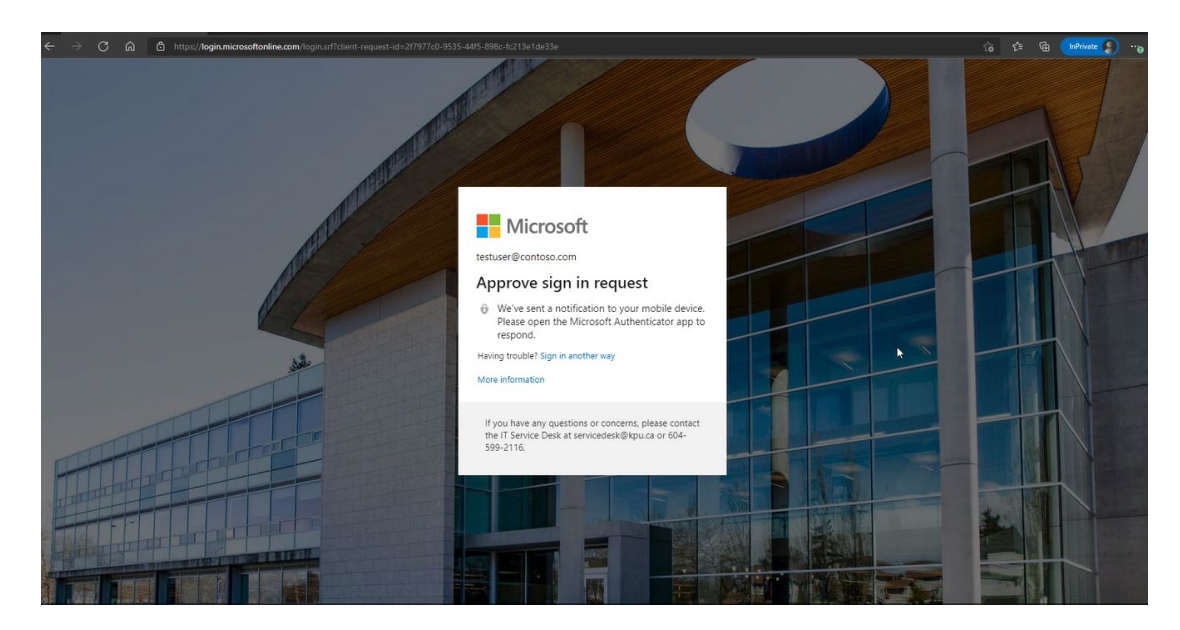

#### **Follow each prompt to setup your authentication methods.**

- **Phone**
- **Email**
- **Security Questions**

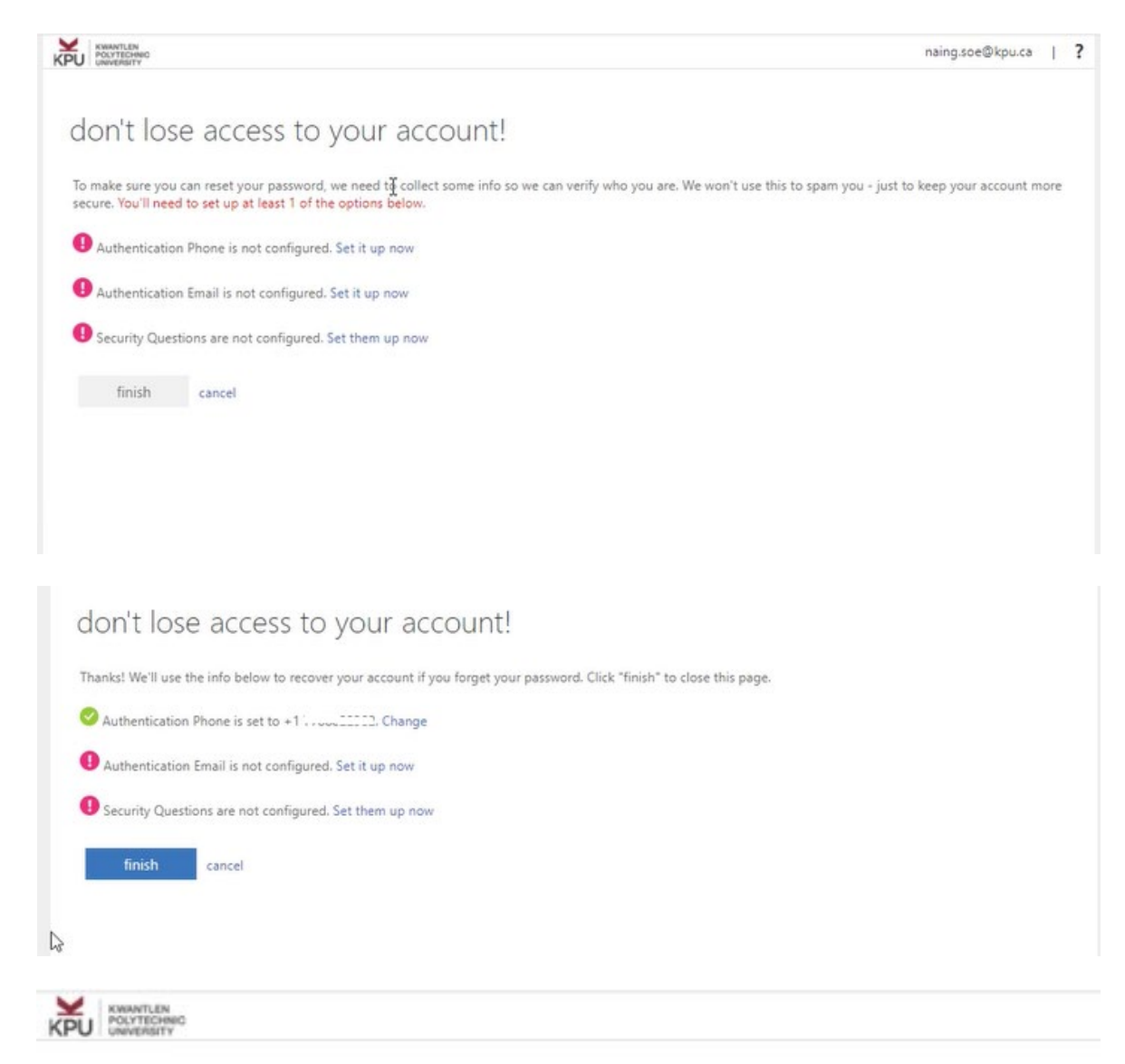

## don't lose access to your account!

Please verify your authentication phone number below.

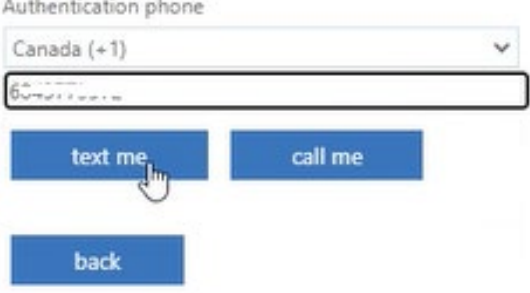

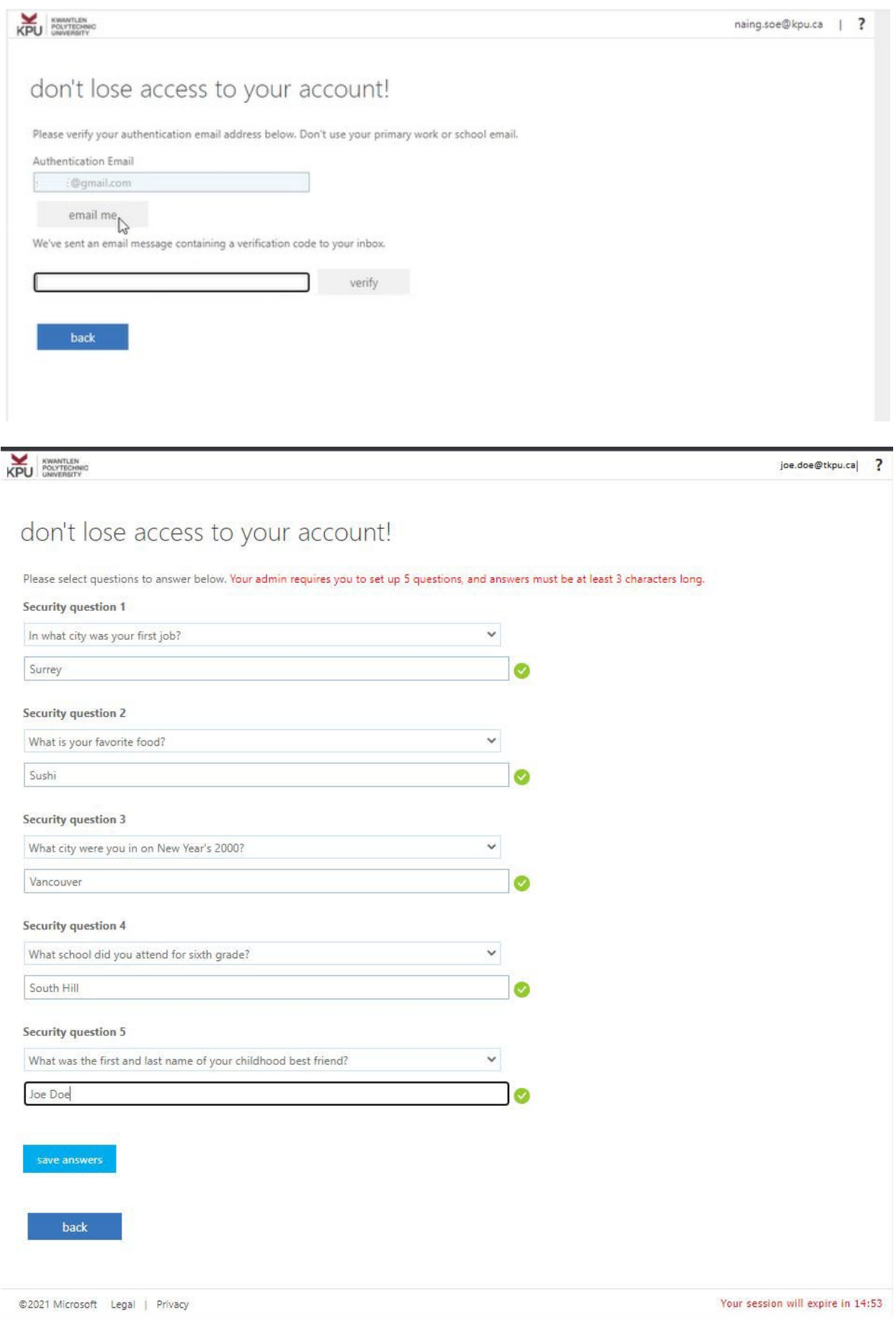